## Linux – Fedora 29

Before any configuration you have to **setup secure password for connection (same as for wifi eduroam)**:

- a. **[https://is.czu.cz](https://is.czu.cz/)**
- b. Application **Moje ČZU** for Android and iOS.

## **Manual configuration**

From Download section download "certificate for authentication" and save it.

## **[Certificate](https://www.oikt.czu.cz/en/r-13377-instructions-and-documents/r-14903-eduroam-downloads)**

On the Network Manager applet under wired Connected select **Wired Settings**

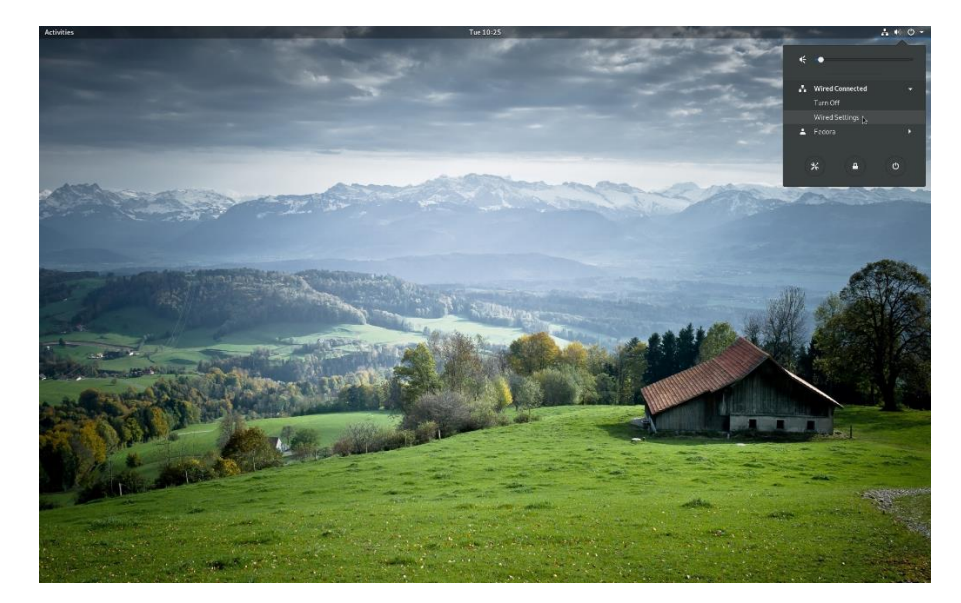

Choose plus symbol under wired Connection and another window shows up.

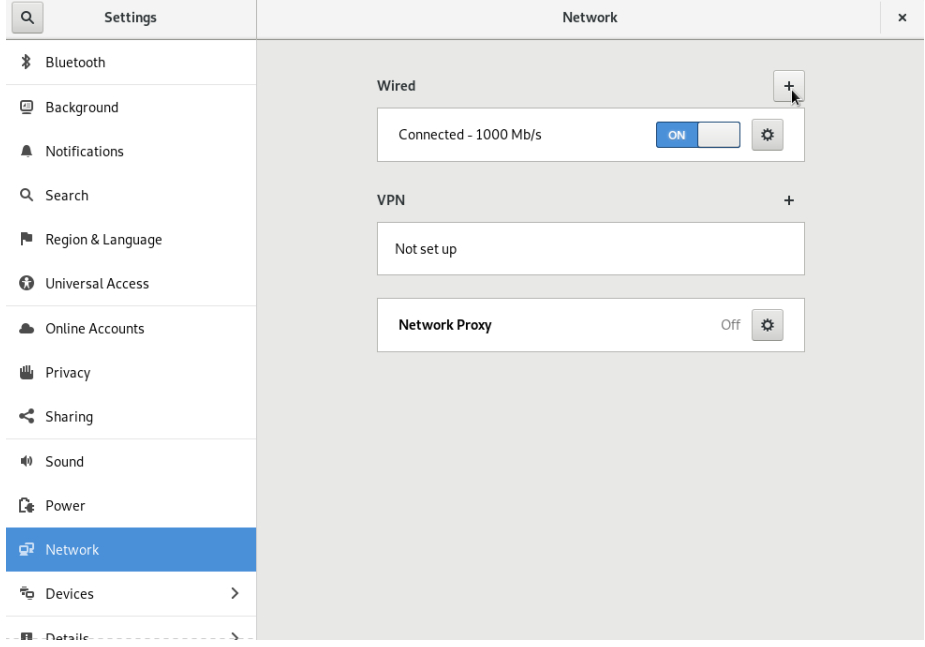

## Fill all required information and continue to the **Security** tab.

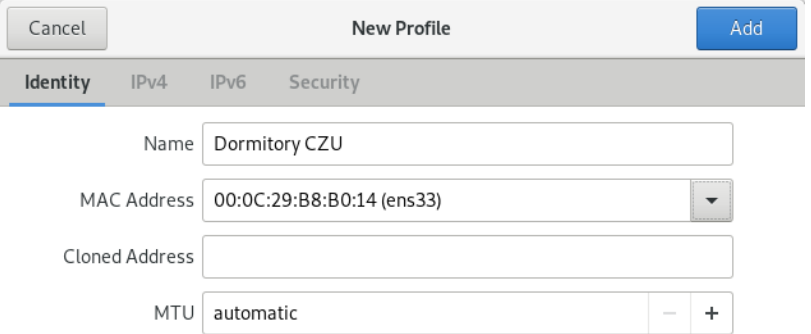

Fill all required information as it is on the next picture. In the CA certificate field choose certificate you downloaded in the previous section. Finish it with *Add*

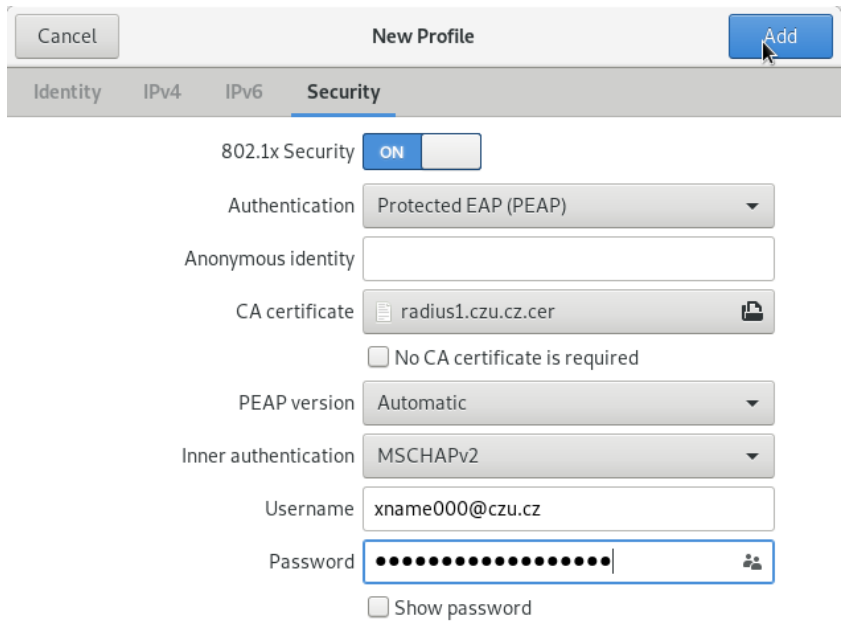

Now choose the connection name and you should be connected.

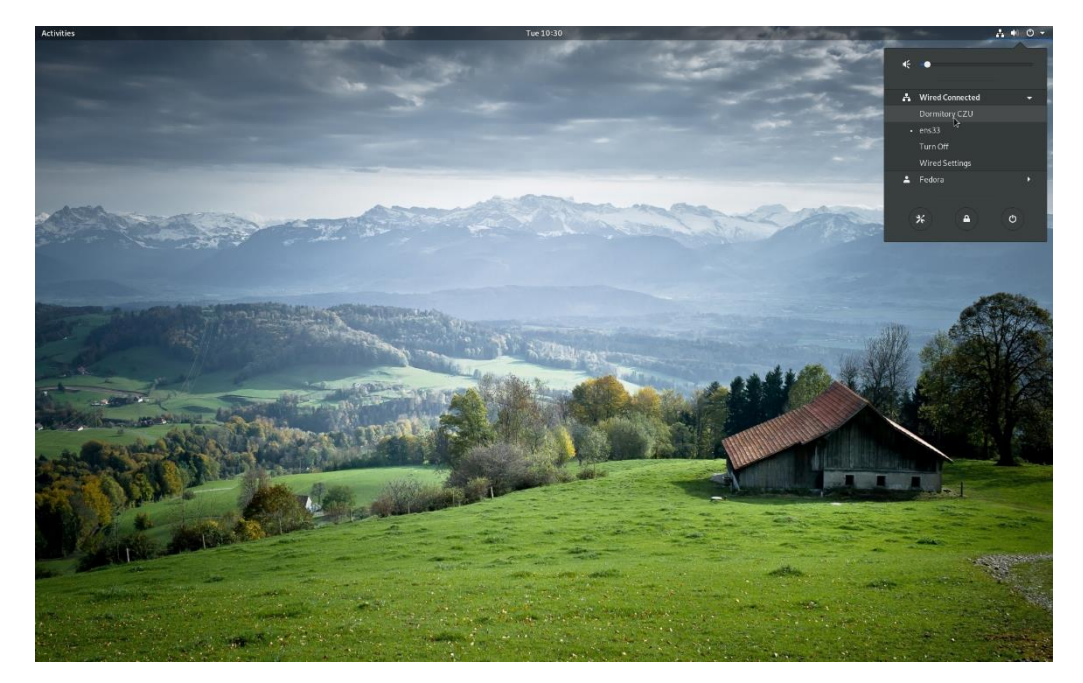